# CE318 Numerical & Statistical Methods in Civil Engineering Lab 2: Introduction to Mathematica

## **Objectives**

To introduce the basic computational and graphical functions in Mathematica

1- Arithmetic Operations

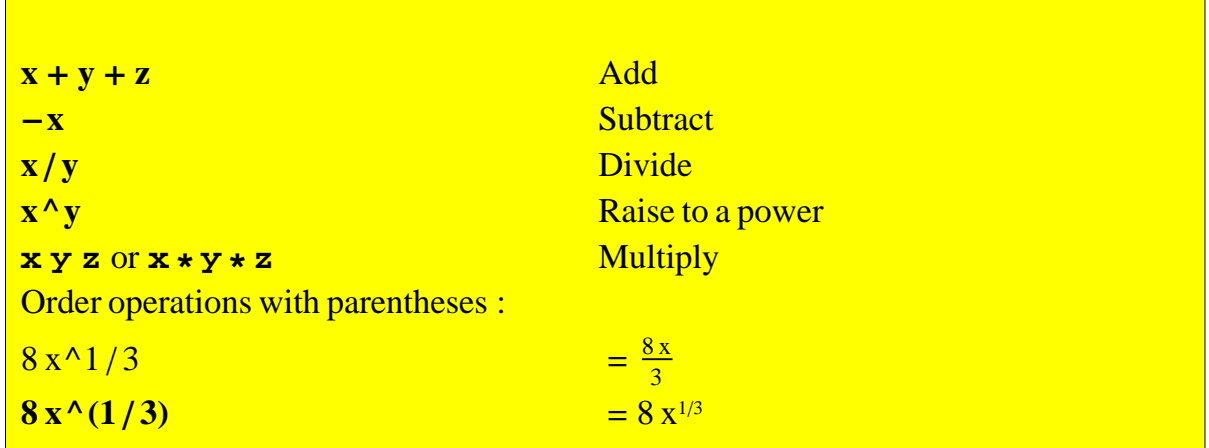

Exercises (try different operations)

## 2 - Exact vs. Approximate Results

Mathematica can give exact results for numerical calculations, without roundoff error. For example, it will compute the sum of two fractions exactly:

 $1/3 + 2/7$ 13 21 **53 ^ 4 89 ^ 12** 7 890 481

246 990 403 565 262 140 303 521

You can tell *Mathematica* to give you an approximate numerical result in scientific notation by using N :

 $N[1/3 + 2/7]$ 0.619048  $OR \cdot$  $(1/3 + 2/7)$  // N 0.619048

If you mix an exact number like **2/7** with an inexact number like **0.1** in a calculation. *Mathematica* will round off the calculation to the machine precision, and furthermore will only display 6 significant figures of the result:

 $2/7 + 0.1$ 0.385714

You can perform the evaluation to arbitrary numerical precision. For example, to obtain a precision of 25 significant figures, one adds a second argument to the function **N** that specifies the precision of the evaluation:

```
Sqrt2
\sqrt{2}Sqrt2.
1.41421
NSqrt2, 20
1.4142135623730950488
NSqrt2, 500
```
1.414213562373095048801688724209698078569671875376948073 1766797379907324784621070388503875343276415727350138462 3091229702492483605585073721264412149709993583141322266 5927505592755799950501152782060571470109559971605970274 5345968620147285174186408891986095523292304843087143214 5083976260362799525140798968725339654633180882964062061 5258352395054745750287759961729835575220337531857011354 3746034084988471603868999706990048150305440277903164542 4782306849293691862158057846311159666871301301561856898 72372

Important :  $1 -$  The arguments of all *Mathematica* functions (and your defined functions) must be enclo  $2 -$  The names of all *Mathematica built*  $-i$ *n* functions must begin with *capital letters*.

```
Sqrtx x
Exp [x]<br>
Log [x]Log [b, x] log<sub>b</sub> xSinx, Cosx, Tanx Trigonometric functionsarguments in r
ArcSin<sup>[x]</sup>, ArcCos<sup>[x]</sup>, ArcTan<sup>[x]</sup>
Absx x
Round \begin{bmatrix} x \end{bmatrix} Closest integer to x
```

```
\ln x or \log_e xn  Factorial function
```
Exampples:

**Sqrt2**  $\sqrt{2}$ **Sqrt2.** 1.41421 **Sqrta**  $\sqrt{a}$ **ArcSin1**  $\ensuremath{\mathcal{T}}\xspace$ 2 **5** 120 **100**

93 326 215 443 944 152 681 699 238 856 266 700 490 715 968 264 381 621 468 592 963 895 217 599 993 229 915 608 941 463 976 156 518 286 253 697 920 827 223 758 251 185 210 916 864 000 000 000 000 000 000 000 000

## 4 - Some Special Numbers

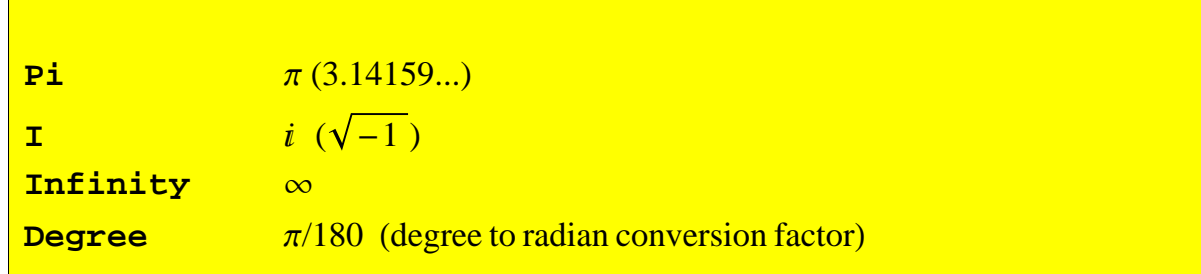

## Exampples:

```
SinPi  2
1
Cos[Pi]-1Exp<sup>[-Infinity]</sup>
0
Sin45 Degree
  1
   2
Sin45  1 Pi  180
  1
   2
Sqrt[-2]
\stackrel{\cdot }{1}\sqrt{2}I^2
-1
```
5- Defining Variables

**x 5** 5  $y = 12$ 12

**x** 5 **x y** 17 **x y**  $\overline{\phantom{0}5}$  $\overline{12}$ **<sup>N</sup>** 0.416667 To clear the value assigned to x, use Remove[x] or  $x =$ .  $\mathbf{x} = \mathbf{.}$ **y . x** x **y** y  $z = 6$ 6

**z^2** 36

**Removez**

**z**

z

If you do not want to have some of the output to be printed, you can end the input by ;

 $x = 1; y = 2;$  $f = (x + y)$  ^ 2 9  $g = f^2$ 81  $f = f : g = f : x = f y = f$ 

## 6- Palettes and Keyboard Equivalents

Variables can also be Greek letters or other special characters, such as  $\alpha$  or  $\wp$ . Mathematica supports a large collection of special characters that can be accessed using *palettes*. These palettes can also be used to implement various intrinsic functions. Palettes are available in the main menue. There are several palettes, each with different uses. The most useful one is the BasicInput palette. An image of this palette is shown below. To use a palette, simply click on the character or function desired.

![](_page_5_Figure_3.jpeg)

Exercises : Try to use the BasicMathInput palette

$$
\ln[2] := \int_{\mathbf{y}}^{z} \mathbf{x} \cdot \mathbf{y} \, dx
$$
\n
$$
\text{Out[2]} = -\frac{y^{8}}{8} + \frac{z^{8}}{8}
$$

![](_page_6_Figure_1.jpeg)

## 7- Symbolic Computations (Computer Algebra)

Mathematica can do symbolic as well as numerical mathematics:

 $f = 4x + 5 - 3x + 15$  $20 + x$ 

However, Mathematica will not expand out expressions in brackets unless you ask it to do so using the **Expand** function:

```
f = 5(x + 2y) + 10(x - 4y^2)x - y5 (x + 2y) + 10 (x - y - 4xy^2)
```
#### Expand<sup>[f]</sup>

 $15 x - 40 x v^2$ 

Another way to simplify an expression is to apply the **Factor** command, which tries to factor out all common elements in an expression:

#### **Factorf**

 $-5 \times (-3 + 8 \text{ y}^2)$ 

There are also several command that are useful when dealing with complex expressions that include terms with numerators and denominators. For instance, the expression

$$
f = x / (x^2 + 2) + 3 / (x - 1) + (x^2 + x - 1) / (x^2 + 1) + 5
$$
  

$$
f = \frac{3}{-1 + x} + \frac{x}{2 + x^2} + \frac{-1 + x + x^2}{1 + x^2}
$$

**Togetherf**

 $-2 + 5 x - 4 x<sup>2</sup> + 14 x<sup>3</sup> - x<sup>4</sup> + 6 x<sup>5</sup>$  $(-1 + x)$   $(1 + x^2)$   $(2 + x^2)$ 

The numerator and denominator of the expression can then be extracted using the functions **Numerator** and **Denominator**:

$$
f = \frac{x^2 - x + 1}{(-1 + x) (2 + x^2)}
$$

$$
\frac{1 - x + x^2}{(-1 + x) (2 + x^2)}
$$

**Numeratorf**

$$
1 - x + x^2
$$

#### **Denominatorf**

 $(-1 + x) (2 + x^2)$ 

If you really want *Mathematica* to do all of the work (and after all, isn't that what computers are for?), the function **Simplify** will try various tricks to simplify a given expression . The function **FullSimplify** has an even larger bag of simplification tricks, but for this reason takes somewhat longer to run. For example, **Simplify** knows all the trigonometric identities:

$$
f = \frac{1}{3(1+x)} - \frac{-1+2x}{6(1-x+x^2)} + \frac{2}{3(1+\frac{1}{3}(-1+2x)^2)}
$$
  

$$
\frac{1}{3(1+x)} - \frac{-1+2x}{6(1-x+x^2)} + \frac{2}{3(1+\frac{1}{3}(-1+2x)^2)}
$$

**Simplifyf**

```
1
1 + x^3
```
All of the above manipulating and simpilfying commands can be inserted using the AlgebraicManipulation Pallete. Some of them are given below:

![](_page_8_Picture_304.jpeg)

### 8- Replacement

 In order to evaluate an expression at specific values of the variables that appear in the expression, one can perform a *replacement*. For example, to evaluate the expression  $x^2$  at  $x = 2$ , we can replace the variable x by 2 using the notation

```
x^2 2 \ldots x \rightarrow 24
y \text{Cos}[x] /. \{x \rightarrow 45 \text{ Degree}, y \rightarrow 2\}\sqrt{2}f = \frac{\sin[x]}{x}1 + xSin[x]1 + x
```

```
f / . x \rightarrow aSin[a]1 + af / . x \rightarrowa
                 b
                     c
 Sin\left[\frac{a}{b} + c\right]1 + \frac{a}{b} + cf = x^2 + y^2x^2 + y^2f /. {x \rightarrow a, y \rightarrow b}
a^2 + b^2
```
9- Defining Functions

![](_page_9_Picture_242.jpeg)

Let us clear the assignment given to f earlier:

 $f = .$ To define a function:  $f[x_$   $= 1 + x^2$  $1 + x^2$ **f3** 10 **fa**  $1 + a^2$  $f[a + 3]$  $1 + (3 + a)^2$  $f[a + b + c]$  $1 + (a + b + c)^{2}$ **? f**

Info3537466739-3812581

Global`f

Info3537466739-3812581

 $f[x_$  | = 1 +  $x^2$ **g** $[x_1, y_2, a_1] = x^2 + y^2 + a^2$  $a^2 + x^2 + y^2$ **g1, 2, 3** 14 **gz, r1, r2**  $r1^2 + r2^2 + z^2$ 

## 9- Graphics

![](_page_10_Picture_198.jpeg)

To plot one function along x-axis:

![](_page_10_Figure_8.jpeg)

![](_page_11_Figure_1.jpeg)

To plot more than one function:

**Plot** $[\sin[x], \sin[x + pi/2], \{x, -2\pi, 2\pi\}]$ 

![](_page_11_Figure_4.jpeg)

**p1 PlotSinx, x, 2 Pi, 2 Pi;**  $p2 = Plot[Sin[x + Pi / 2], {x, -2 Pi, 2 Pi}];$ **Showp1, p2**

![](_page_11_Figure_6.jpeg)

To do 3-D plot:

![](_page_12_Figure_1.jpeg)

 $Plot3D[Sin[x*y], {x, 0, 4}, {y, 0, 4}]$ 

![](_page_12_Picture_224.jpeg)

generates a version ofexprwith of allows the value of  $u$ to vary bet allowsuto take on discrete valu generates an animation ofexprin takes*u*to vary in stepsdu.  $maxes$ utake on discrete valuesu

**ManipulatePlotSina x, x, 0, 6, a, 0, 3**

![](_page_12_Figure_6.jpeg)

![](_page_13_Figure_1.jpeg)

**ManipulatePlotSina x, x, 0, 6, a, 0, 3, 0.2**

**AnimatePlotSina x, x, 0, 6, a, 0, 3**

![](_page_13_Figure_4.jpeg)

![](_page_14_Figure_1.jpeg)

**AnimatePlotSina x, x, 0, 6, a, 0, 3, 0.1**

## 11 - Conditional Statements

```
Equal is the logical equal function of \mathcal{L}_\mathbf{a} is the logical equal function of \mathcal{L}_\mathbf{a}= =And condition1, condition2, .... is the logical AND function
&& condition1 && condition2 ... .. giving False immediately
Or[condition1, condition2, ....] is the logical OR function
 condition1  condition2 ... .. giving True immediately
If \lceil condition, t, f \rceilPiecewise \{ \{ val_1, cond_1\}, \{ val_2, cond_2\}, ...} ] represents a piecewise function wi
```

```
Equal1, 2  Is 1 equal 2? 
False
```
 $1 = 2$   $\left(\ast \quad \text{Is } 1 \text{ equal } 2? \quad \ast \right)$ False  $1 = 1$   $\left(\ast$  **Is 1 equal 1?**  $\ast$ ) True **And<sup>1</sup> 2, 1 <sup>0</sup> Is 1 less than 2 and greater than 0?** True **f**1 = If  $[x < 0, -x, x]$   $(x - 1)$  $f1 = -x$ , otherwise  $f1 = x$  \*) If  $[x < 0, -x, x]$  $Plot[f1, {x, -1, 1}]$  $-1.0$   $-0.5$  0.5 1.0 0.2 0.4 0.6 0.8  $1.0 \mid$  $f2[x_$  = If<sup> $[x < 0, -x, x]$ </sup> If  $[x < 0, -x, x]$  $Plot[ f2[x], {x, -1, 1} ]$  $-1.0$   $-0.5$  0.5 1.0 0.2 0.4 0.6 0.8  $1.0 +$ 

![](_page_16_Figure_1.jpeg)

![](_page_17_Figure_1.jpeg)

#### $w[x_ ] =$  Piecewise<sup>[</sup>

 ${ ( -2, x < 0 )}, { (x + 2, x > 0 & & x < 1 )}, { (x<sup>2</sup> + 2, x > 1 ) ]}$  $-2$   $x < 0$  $2 + x$   $x > 0$  & &  $x < 1$  $2 + x^2$   $x > 1$ 0 True

![](_page_17_Figure_4.jpeg)

# **f** $[x_{-}]$  = **1f** $[x \lt -1 | x > 1, x \lt 2, 1]$ If  $[x < -1 | | x > 1, x^2, 1]$

![](_page_18_Figure_1.jpeg)

Exercise : Redo Problem 2 of Lab Assignment 1 (Textbook problem 2.22)

2.22 A simply supported beam is loaded as shown in Fig. P2.22. Using singularity functions, the displacement along the beam can be expressed by the equation:

$$
u_y(x) = \frac{-5}{6} [(x - 0)^4 - (x - 5)^4] + \frac{15}{6} (x - 8)^3
$$
  
+ 75(x - 7)<sup>2</sup> +  $\frac{57}{6} x^3$  - 238.25x

By definition, the singularity function can be expressed as follows:

 $\langle x-a\rangle^n = \begin{cases} (x-a)^n & \text{when } x > a \\ 0 & \text{when } x \le a \end{cases}$ 

Develop a program that creates a plot of displacement versus distance along the beam x. Note that  $x = 0$  at the left end of the beam.

![](_page_18_Figure_8.jpeg)

Lab Assignment #2: Check the blackboard page of the lab

*Lab\_2.nb*